## A Guide for Parents and Children using Mini mash at home (Reception)

During school closures, children will be encouraged to complete their home learning using the activities sent through on Tapestry. All children will also have been provided with Purple mash login details via Tapestry. Children can use these to log into the Mini mash area of Purple mash. This area is designed for children in Reception with lots of fantastic activities they can complete and explore. This is not intended as a substitute for all the lovely activities you have been completing at home using our ideas on Tapestry, but additional to. Through Tapestry a weekly Mini mash challenge will be set and we look forward to seeing how you are getting on.

Don't forget to add any activities that you complete to Tapestry as this is where we will be providing any feedback.

This guide explains how to access the Mini mash area and the different activities available.

## Step 1:

Log in to your account.

https://www.purplemash.com/sch/forestacademy

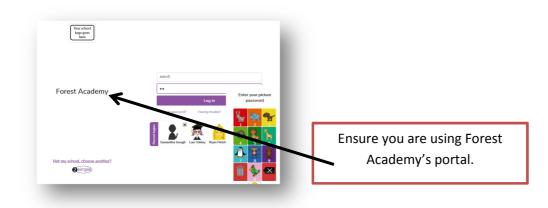

**Step 2:** Select Mini mash from the front page.

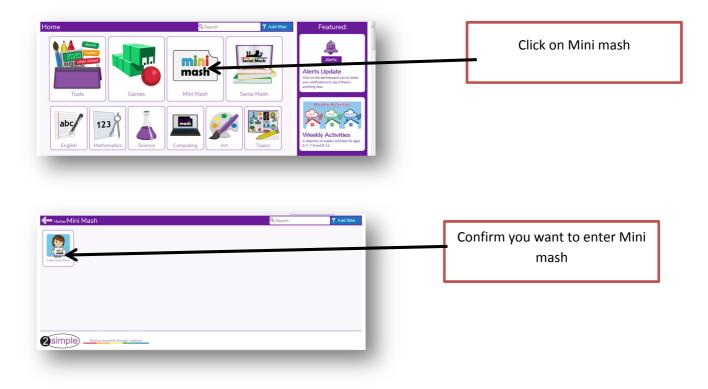

## Step 3:

Children will then find themselves in the Mini mash classroom. From here a number of activities can be accessed.

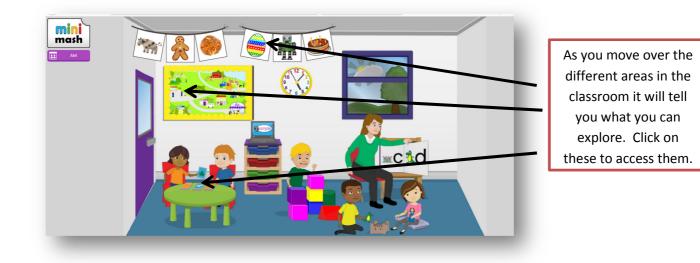

Clicking on the door takes you to the outside area where more activities can be found.

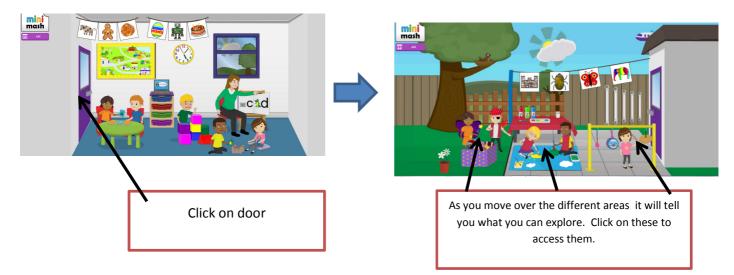

There are also some pinned topics. These will be used for the Mini mash challenge. Click on the pin to see all pinned topics.

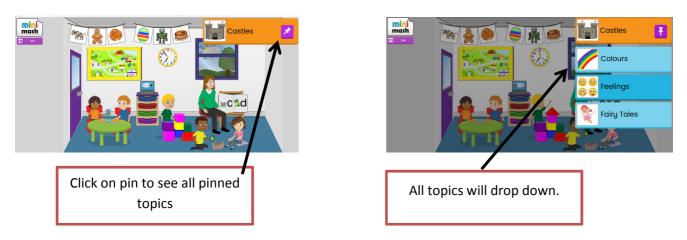

Click on the topic, suggested in the Mini mash challenge, and find the activity. Full instructions will be given through Tapestry as to which activity to complete, however children are welcome to explore any of the activities within the Mini mash area.

Children can save some of the activities they have completed and add them to their tray. This is in the tray area.

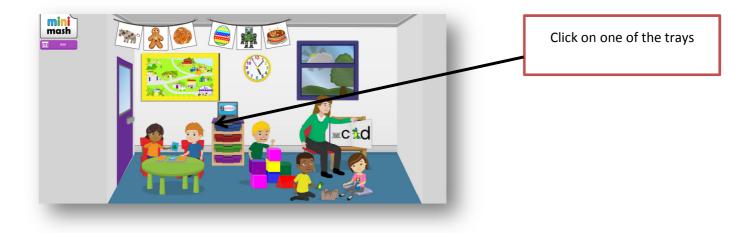

On most activities, but not all, the work completed can be saved by using the save option from the purple menu and you can exit by the back arrow.

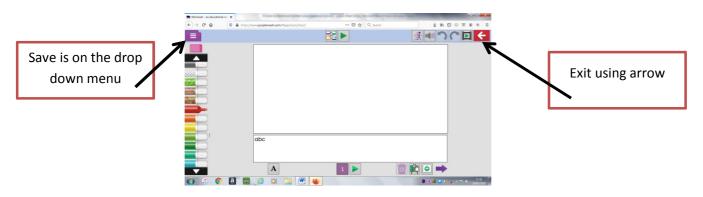

Some children may want to access the main Purple Mash site. This can be done by clicking on the Mini mash icon and selecting to exit to Purple mash. This site is designed for key stage 1 and above, but may have some activities that children would like to explore.

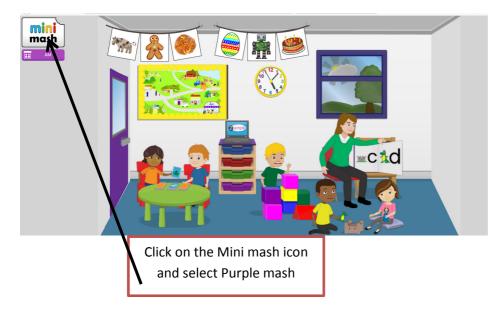